## **Requesting Accommodation Letter Guide**

Follow these steps to inform instructors of your approved accommodations. Please note that an accommodation letter must be requested for each semester that you require accommodations.

To send an accommodation letter, visit the SAS website and click on the SAS Student Portal button.

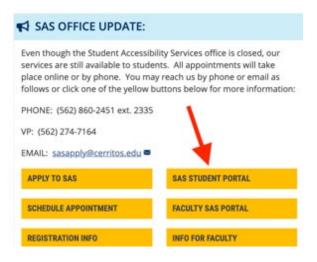

- Enter your student ID and password in the corresponding fields, and select "Log In." (This is the same login information used to add/drop courses.)
- Then select "Send Accommodations to Instructor."

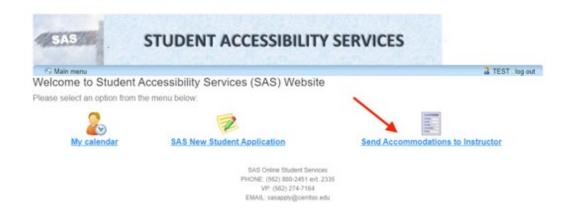

• Read the informational text and select the "Accommodations" button as shown.

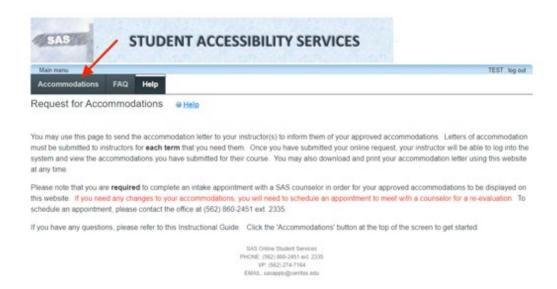

• The site should display the current semester. If it displays a different semester, select the down arrow to the right of the semester. Select the semester for which you need an Accommodation Letter. Then select "Request" to request accommodations for your course(s).

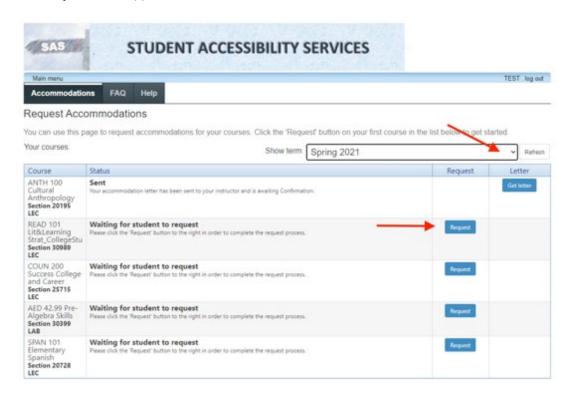

• The system will automatically select all of your approved accommodations for your courses. If you do not want to inform your instructor of a specific accommodation(s) for which you have been approved, simply uncheck the accommodation. Similarly, you may also select or de-select courses. You must check at least one accommodation and one course in order to submit.

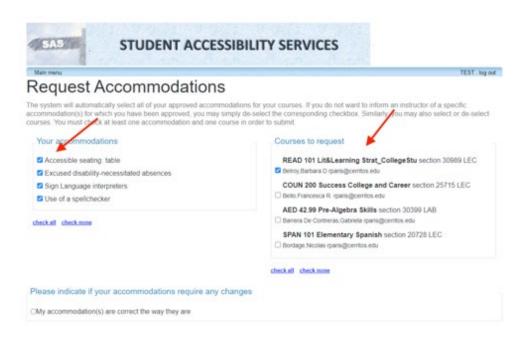

• If your accommodations are correct as displayed, select "My accommodation(s) are correct the way they are." Please note that any accommodation additions or removals require a meeting with your SAS Specialist. To schedule an appointment with your SAS Specialist, please stop by the SAS office, call SAS at 562.860.2451 ext.2335, or submit an appointment request.

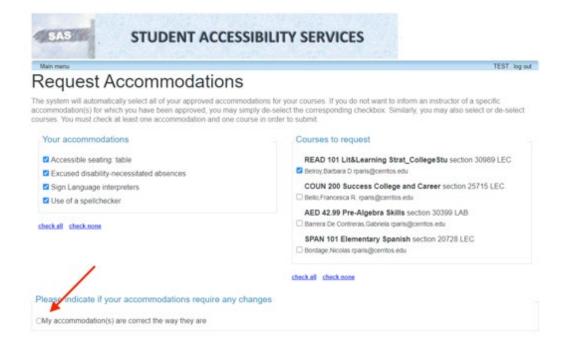

• Read the privacy and security policy, select the box "I agree to the terms outlined above" and click submit.

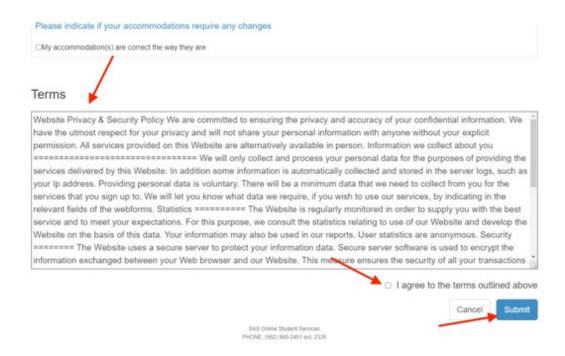

Your professor will receive an email indicating that your Accommodation Letter is ready for review and
confirmation. Your professor will see only the accommodations you selected. A confirmation email will
also be sent to your preferred email address as identified in your MyCerritos student portal.

If your course is labeled with the instructor's name "staff," it means the instructor has not been assigned yet. Please return to your SAS Student Portal to request your Accommodation Letter the week before the start of the semester and/or when you have an assigned instructor.

• After clicking "submit," you will be returned to the Accommodation Letter request page and a confirmation message will display.

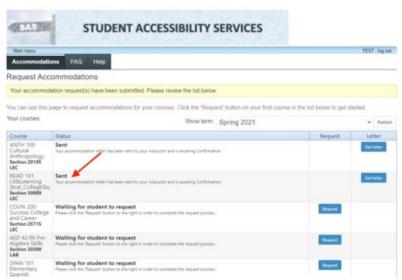

• Select "main menu" for more options or download/print the letter by selecting "get letter" and following the prompts.

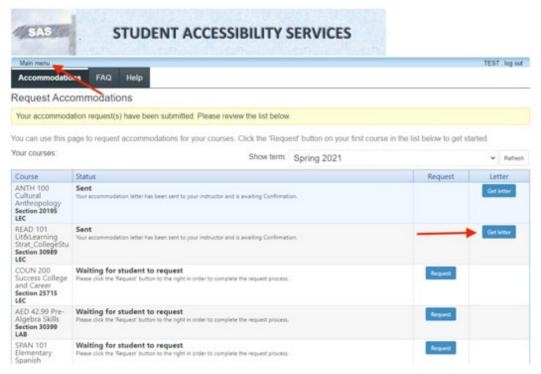